Domentoring

## **WHITEBOARD Anmeldung**

 Rufe als erstes das Studienportal *my campus* auf([https://mycampus.imp.fu-berlin.de\)](https://mycampus.imp.fu-berlin.de) und klicke auf den weißen Kreis beschriftet "Whiteboard"

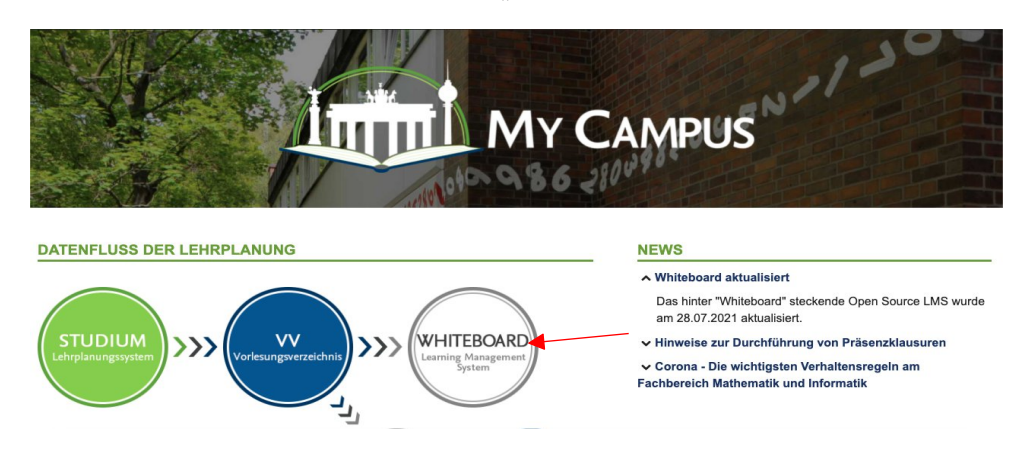

Danach solltest du auf folgende Seite gelangen und oben rechts auf "*Log in*" klicken

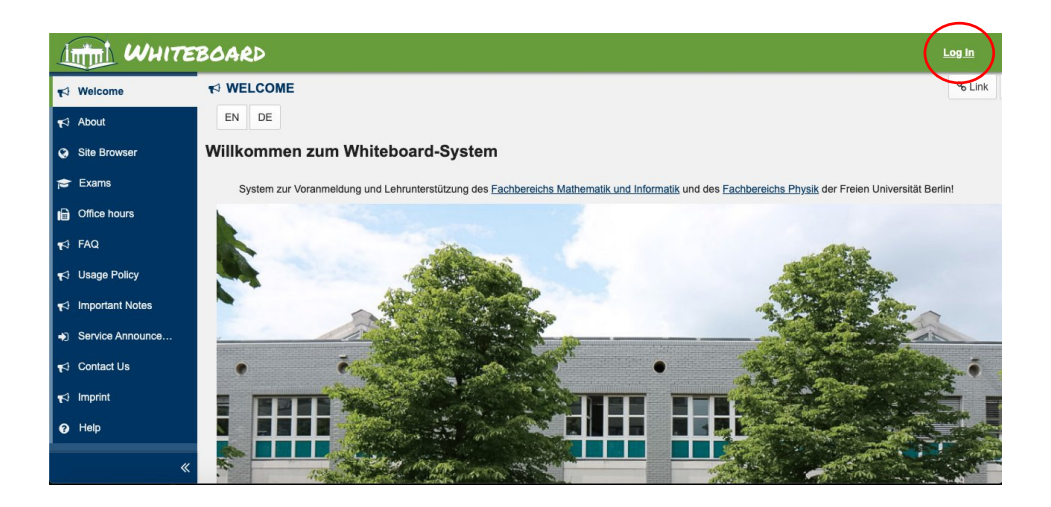

 Melde dich dort mit deinem ZEDAT-Account an (der Benutzername entspricht Allem vor dem @-Zeichen in deiner ZEDAT-E-Mail-Adresse)

Solltest du hierbei Schwierigkeiten haben, dann kontrolliere doch nochmal ob du alles richtig geschrieben hast und melde dich ansonsten bei der ZEDAT direkt.

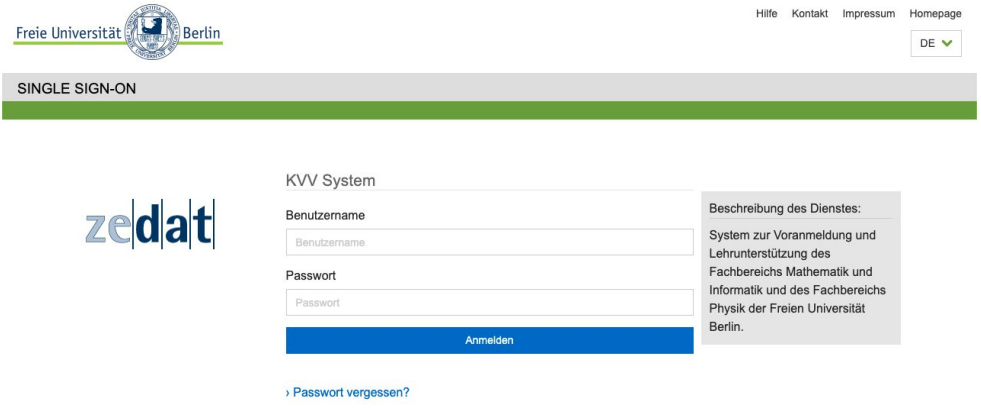

War die Anmeldung erfolgreich, sollte es bei dir jetzt ungefähr so aussehen:

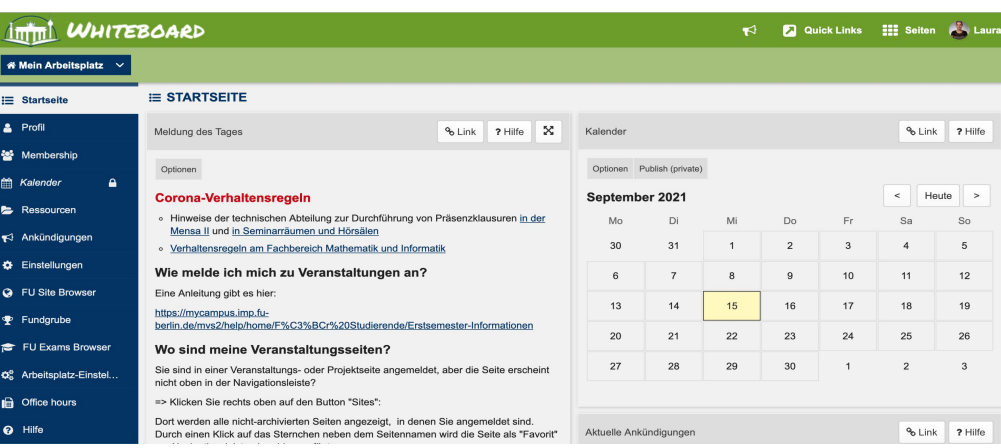

 Klicke jetzt links auf "*Membership*". Jetzt kannst du hier den Brückenkurs mit der LV-Nummer 19313273 und die Orientierungswochen mit der LV-Nummer 19325074 finden. Du solltest im Tab "Verfügbare Veranstaltungen" sein.

Achte darauf die Filter **Seitentyp** und **Einordnung** auf *-ALLE-* und **Semester** auf **Wintersemester 2021/2022** zu stellen, damit du die Kurse auch sicher findest.

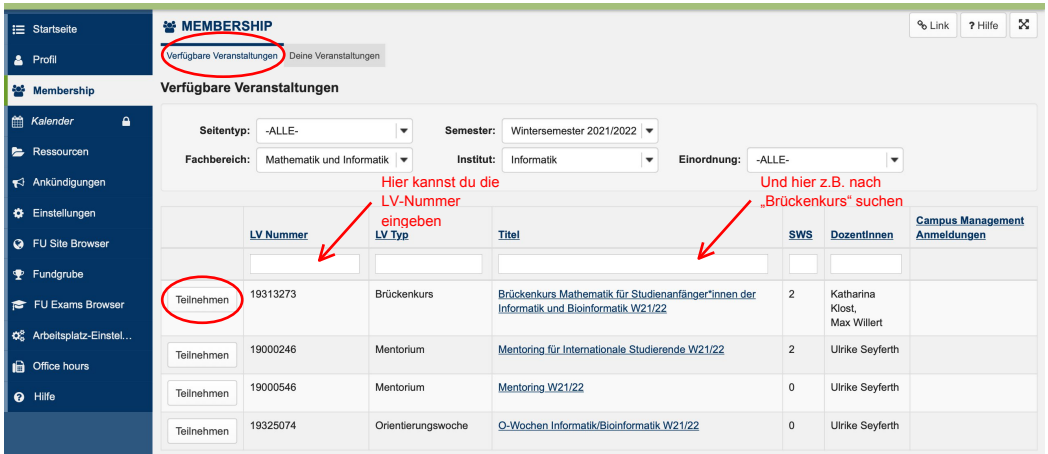

Jetzt brauchst du nur noch auf "Teilnehmen" klicken und bist somit im Kurs angemeldet.

## **Anmeldung Präsenzveranstaltungen**

 Für alle Veranstaltungen, die in den Orientierungstagen in Präsenz stattfinden, ist eine Anmeldung erforderlich. Um dich für eine der Orientierungsveranstaltungen anzumelden wähle oben auf der Seite die **O-Wochen Informatik/Bioinformatik** und klicke dann auf Veranstaltungen.

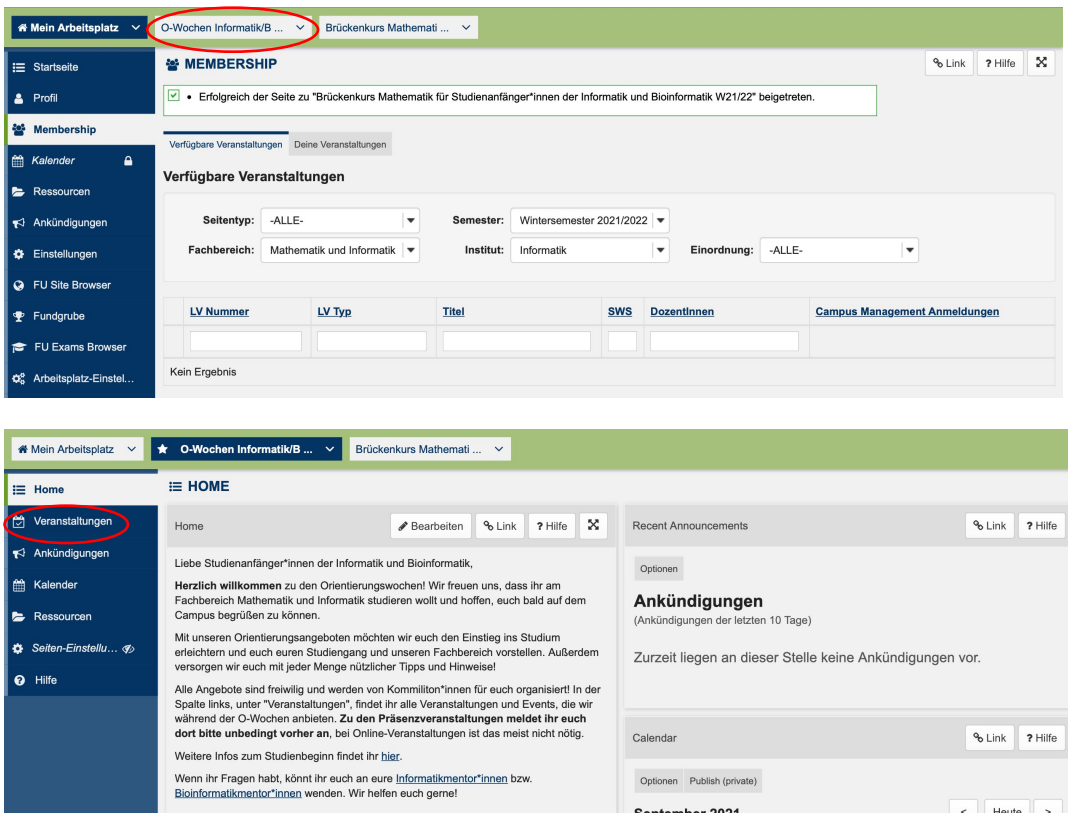

 Hier findest du eine Liste von allen Veranstaltungen. Für die Anmeldung wähle die entsprechende Veranstaltung und klicke dort auf "Anmeldungen".

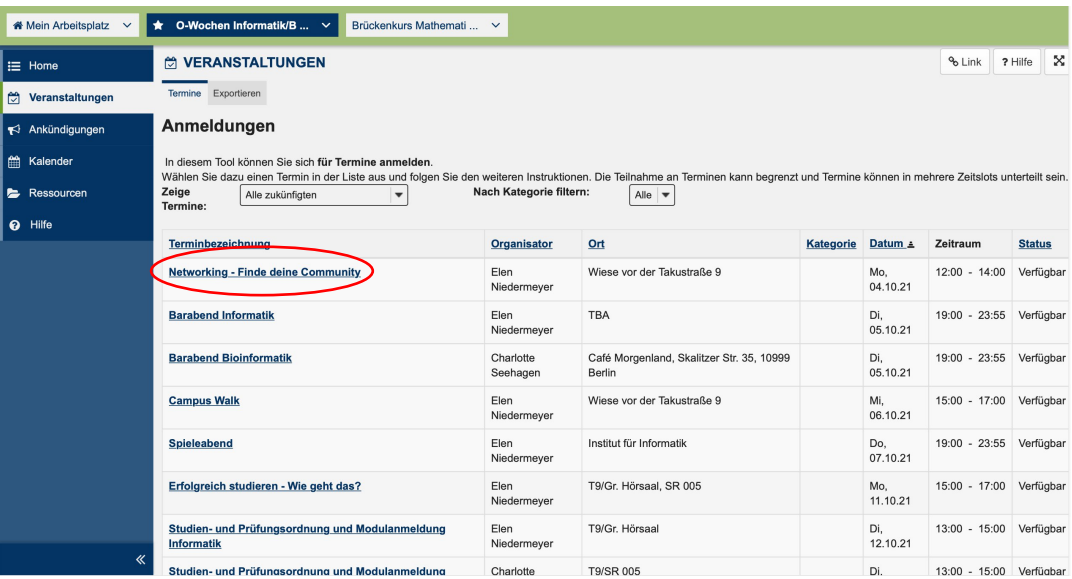

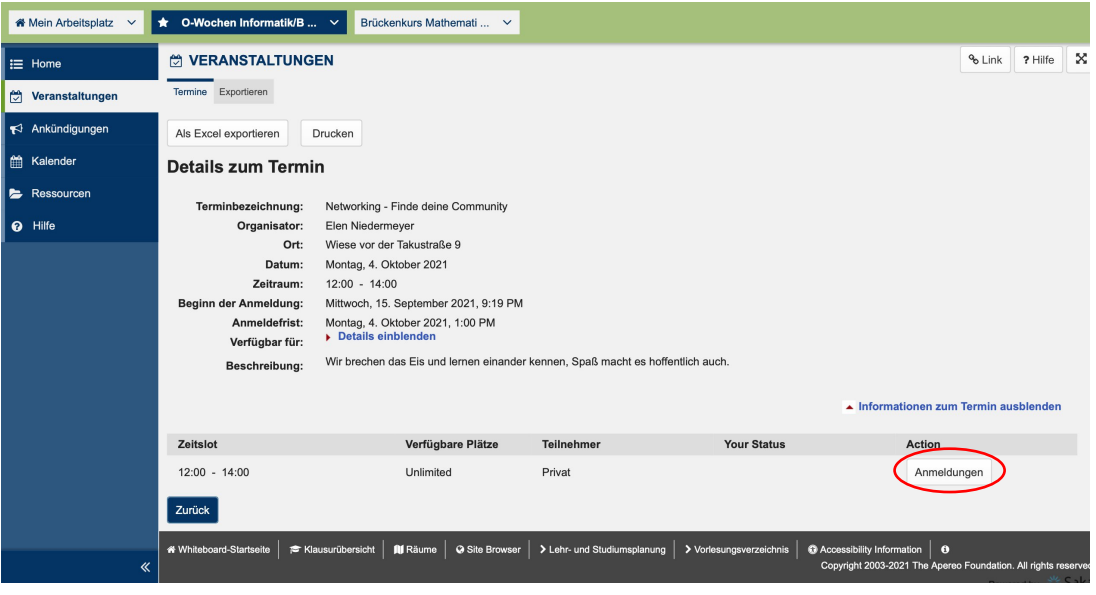